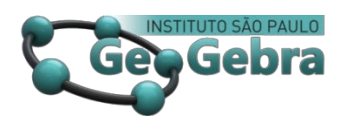

 **<http://dx.doi.org/10.23925/2237-9657.2023.v12i2p044-066>**

# **O potencial do GeoGebra como ferramenta de auxílio às habilidades de visualização**

**GeoGebra's potential as a tool to aid visualization skills**

### CARMEN VIEIRA MATHIAS [1](#page-0-0)

<https://orcid.org/0000-0001-5667-159X>

#### **RESUMO**

*O GeoGebra é um software de matemática dinâmica projetado para ensinar e aprender matemática. A partir da sua interface é permitido aos usuários visualizar de forma interativa o resultado de suas construções. Neste contexto, a partir das experiências didáticas da autora, este artigo tem por objetivo apresentar diferentes atividades que podem contribuir com o ensino de matemática, pensando no processo de visualização pertinente a alunos do Ensino Superior. Para tanto são apresentadas possibilidades de integrar o GeoGebra em sala de aula de diferentes disciplinas, como Álgebra Linear, Cálculo, Geometria Plana e Geometria Espacial. Nas conclusões, para além das alternativas didáticas, discute-se o quanto o GeoGebra extrapolou seus objetivos educacionais.* 

**Palavras-chave:** *Ensino Superior; atividades; experiências.* 

### **ABSTRACT**

*GeoGebra is dynamic mathematics software designed for teaching and learning mathematics. From its interface, users are allowed to interactively visualize the result of their constructions. In this context, based on the author's didactic experiences, this article aims to present different activities that can contribute to the teaching of mathematics, thinking about the visualization process relevant to higher education students. In order to do so, possibilities of integrating GeoGebra into the classroom of different subjects are presented, such as Linear Algebra, Calculus, Plane Geometry and Spatial Geometry. In the conclusions, in addition to the didactic alternatives, the extent to which GeoGebra extrapolated its educational objectives is discussed.*

**Keywords:** *Higher education; activities; experiences.*

### **Introdução**

O pensamento matemático envolve muito mais do que dominar técnicas, fórmulas ou procedimentos de resolução de problemas. Ou seja, é preciso estimular os alunos a desenvolver tal pensamento. Uma das possibilidades para despertar a curiosidade dos alunos quanto o fazer matemática, segundo Mendes (2009) é a partir

<span id="page-0-0"></span><sup>&</sup>lt;sup>1</sup> Universidade Federal de Santa Maria – [carmen@ufsm.br](mailto:carmen@ufsm.br)

do uso dos softwares educativos, pois estes permitem ao estudante compreender e aprender os conceitos por meio da interação, visualização e da ação de fazer o que é proposto. Do ponto de vista da aprendizagem, afirma-se que

> (...) o aprendizado ocorre quando se permite que o indivíduo seja capaz de aprender, quando se oportuniza diferentes maneiras de usar uma mesma experiência, pois isso o leva a realizar diversas associações e combinações de ideias, de acordo com as circunstâncias a que lhe são apresentadas. (LOPES e DA SILVA, 2016, p. 297)

Desse forma, os softwares educativos não devem servir apenas como fonte de motivação, visto que Mendes (2009) cita ainda a interação e a visualização como elementos pertinentes na geração de conhecimento. O que é corroborado por pesquisadores como Gutiérrez (1996) ao afirmar que os educadores matemáticos têm percebido a necessidade de aumentar a utilização de elementos visuais no ensino da matemática nos diferentes níveis, inclusive nas escolas secundárias e nas universidades.

Isso nos leva a repensar, do ponto de vista da docência, a necessidade de gerar atividades e conteúdos de cunho matemático onde seja possível a articulação das referidas características, que podem ser fomentadas a partir da incorporação de diversas estruturas, como algébrica, aritmética ou geométrica.

Enquanto docente, em Mathias (2021) descrevo parte de minhas memórias ao ensinar a disciplinas de Geometria Plana e Espacial em cursos de formação de professores de matemática, fixando o olhar na mediação proposta pelas tecnologias digitais disponíveis em diferentes épocas. Ao ser provocada para contar minha história com o GeoGebra, não recordo o momento exato em que esse software começou a fazer parte da minha rotina.

Acredito que, conforme cito em Mathias (2021, p.15) "essa falta de memória ocorra pelo fato de que, com a internet via cabo (não mais discada), as informações tornaram-se, além de mais acessíveis, mais rápidas". Vasculhando arquivos antigos, encontrei algumas atividades planejadas para a disciplina de "Geometria Plana" lecionada para os cursos de graduação em Matemática Licenciatura e Bacharelado da Universidade Federal de Santa Maria, no ano de 2010. Creio que nossa história, minha e do GeoGebra, tenha começado nessa época. Porém, não o utilizo apenas para ensinar, tenho voltado minha atenção para investigar possibilidades de trabalhar as habilidades de visualização articuladas às Tecnologias Digitais (TD) ao ensinar Geometria, e nesse sentido, o referido software abrange possiblidades de visualizar os objetos matemáticos e suas características.

Sobre visualização, Gutiérrez (1996) define

(...)visualização na matemática como o tipo de raciocínio ou

atividade baseada no uso de elementos visuais ou espaciais, mentais ou físicos, realizada para resolver problemas ou provar propriedades. A visualização é integrada por quatro principais elementos: imagens mentais, representações externas, processos de visualização, e habilidades de visualização. (GUTIÉRREZ,1996, p. 7)

Nesse sentido, no presente artigo, tenho por objetivo apresentar diferentes atividades que possam contribuir com o ensino de matemática, pensando no processo de visualização pertinente a alunos do ensino superior. Tais atividades foram utilizadas em sala de aula, em diferentes cursos de graduação, e utilizam as características intrínsecas do GeoGebra em sua condição de conector dinâmico de múltiplas representações (HOHENWARTER e JONES, 2007). Tais representações são baseadas nas potencialidades de trabalho simultâneo com as diferentes janelas de visualização e com a ferramenta planilha. Minha experiência docente mostra que permeando esses atributos, as atividades sugeridas e implementadas permitem que o software desempenhe um papel muito relevante para auxiliar os alunos a adquirir e desenvolver habilidades de visualização.

### **1. Sobre visualização e dinamismo**

Ao pensar em softwares disponíveis para apoiar o ensino e a aprendizagem de matemática, duas formas proeminentes são os sistemas de álgebra computacionais e os softwares de geometria dinâmica (SGD). No caso, o GeoGebra combina essas duas formas, ou seja, é um software que pode ser usado para explorar álgebra e geometria com a vantagem de ser totalmente gratuito. Observamos que como SGD, permite que professores e alunos trabalhem com pontos, segmentos, retas, vetores, seções cônicas, planos, poliedros, corpos redondos, entre outros. Como sistema computacional é utilizado para inserir equações e funções diretamente, com a possibilidade de modificá-las dinamicamente. Isso faz com que o GeoGebra seja classificado como um software de matemática dinâmica (SMD) (HOHENWARTER, HOHENWARTER e LAVICZA, 2009).

Observo, visto minha experiência com cursos de formação de professores e em cursos de pós-graduação, que uso desse software GeoGebra permitiu uma mudança de foco no cotidiano escolar, não apenas no ensino superior, mas também no ensino básico. Por exemplo, ao invés de gastar tempo produzindo gráficos os professores passam a investir o tempo interpretando e entendendo gráficos, explorando essas representações de forma mais sistemática. Isso abre a possibilidade de atribuir um papel mais central ao pensamento matemático, no momento que a partir da dinamicidade que o GeoGebra possui, os alunos conseguem formular conjecturas.

A ideia é fazer uma nova orientação nas atividades propostas, ou seja, ao invés de fazer atividades cujas atribuições sejam procedimentais, as atividades passam a ser exploratórias e analíticas, poderá permitir uma melhor compreensão de um objeto matemático. O uso do GeoGebra, por meio de aplicativos ou a partir de construções feita pelos alunos, parece ser importante porque "tanto se baseia no senso humano de percepção e ação quanto liga isso ao fazer sentido das operações simbólicas" (VERHOEF, COENDERS e PIETERS, p.110).

Segundo Cheng e Leung (2015) o GeoGebra pode ser considerado uma ferramenta cognitiva, pois evoca conceitos matemáticos conhecidos, enquanto apoia o desenvolvimento de ideias matemáticas por meio de esquemas de utilização interativa dos alunos. Isso implica que os ambientes de aprendizagem enriquecidos com tecnologia podem capacitar os alunos, a medida que aumentam sua capacidade de explorar, reconstruir (ou reinventar) e explicar conceitos matemáticos, o que poderá promover as conexões entre representações gráficas e definições formais, a partir da visualização. Isso é corroborado por Plass, Homer e Hayward (2009) que apresentaram um princípio de design sobre visualização dinâmica, ou seja, um princípio de manipulação de conteúdos que sugerem que a visualização é melhorada quando os alunos são capazes de manipular os objetos matemáticos de forma dinâmica, em comparação com quando eles não são capazes de fazê-lo.

Leung (2008) afirma que o que torna um SGD um poderoso ambiente de aquisição de conhecimento matemático é sua capacidade de explicitar visualmente o dinamismo implícito de "pensar sobre" conceitos matemáticos. O mesmo autor afirma que a principal propriedade de softwares desse tipo é equipar o usuário com a capacidade de manter fixo o pano de fundo de uma construção, enquanto é possível trazer à tona de forma dinâmica (por meio do arrastar) aquelas partes da construção, ou do aplicativo, que sejam de interesse em um episódio de pensamento matemático.

Isso influencia diretamente no que Gutiérrez (1996) denomina como conjunto de "habilidades" de visualização, que são fundamentais para realizar os processos necessários com imagens mentais específicas para um determinado problema. Segundo o mesmo autor, dependendo das características do problema matemático a ser resolvido e das imagens criadas, os alunos poderão escolher entre várias habilidades visuais. Essas habilidades podem ter fundamentos bastante diferentes, sendo as principais:

> "Percepção figura-fundo": capacidade de identificar uma figura específica, isolando-a de um fundo complexo. - "Constância perceptiva": a capacidade de reconhecer que algumas propriedades de um objeto (real ou em uma imagem mental) são independentes de tamanho, cor, textura ou posição, e de permanecer sem confusão quando um objeto ou imagem é percebido em diferentes orientações. - "Rotação mental":

capacidade de produzir imagens mentais dinâmicas e de visualizar uma configuração em movimento - "Percepção de posições espaciais": a capacidade de relacionar um objeto, imagem e ou imagem mental consigo mesmo. - "Percepção de relações espaciais": capacidade de relacionar vários objetos, imagens e / ou imagens mentais entre si ou simultaneamente consigo mesmo. - "Discriminação visual": a capacidade de comparar vários objetos, imagens e / ou imagens mentais para identificar semelhanças e diferenças entre eles. (GUTIÉRREZ, 1996, p. 10)

Esses cinco fundamentos (percepção figura fundo, constância perceptiva, rotação mental, percepção de relações espaciais e discriminação visual) em consonância com o dinamismo do software GeoGebra, serão explorados na próxima seção a partir de atividades planejadas para o ensino superior, que foram, em algum momento de minha trajetória docente utilizados nas disciplinas de Álgebra Linear, Cálculo, Geometria Plana ou Geometria Espacial.

## **2. O GeoGebra e sua aplicabilidade em atividades para o ensino superior**

A capacidade do GeoGebra de integrar os conceitos algébricos e geométricos torna-o um software favorável a descoberta de relações matemáticas e, portanto, no desenvolvimento das habilidades de pensamento matemático dos alunos. Por exemplo, visualizar as figuras e superfícies tridimensionais nesse SMD pode ser mais compreensível do que olhar em um pedaço de papel, como ocorre com o livro didático. Nesse contexto, as atividades apresentadas na sequência<sup>[2](#page-4-0)</sup>, foram selecionadas de uma gama de atividades utilizadas em aulas no ensino superior.

### **2.1. O GeoGebra e a disciplina de Álgebra Linear**

Ziccardi e da Silva (2019) relatam uma aplicação do software GeoGebra em cursos de Engenharia e uma das atividades realizadas dizia respeito ao plano cartesiano e a representação dos pontos nesse plano. A atividade que pensamos para iniciar o conteúdo de Álgebra Linear (em um curso de Engenharia Florestal) teve como base uma construção<sup>[3](#page-4-1)</sup> disponível no site do GeoGebra e tem por objetivo mostrar aos alunos como são determinados os pontos no espaço tridimensional.

Ao introduzir o conteúdo de espaços vetoriais, em geral, um dos primeiros exemplos que apresentamos é o do espaço tridimensional. Mas, muitas vezes os alunos não têm ideia de que a localização de um ponto nesse espaço é representada

<span id="page-4-1"></span><span id="page-4-0"></span><sup>2</sup> Todas as atividades estão disponíveis em[: https://www.geogebra.org/m/xtdzcz8d](https://www.geogebra.org/m/xtdzcz8d)

<sup>3</sup> <https://www.geogebra.org/m/rA4fWtKH>

por uma tripla ordenada  $(x, y, z)$ . E mesmo que essa seja uma definição simples, em alguns momentos, os alunos não têm compreensão geométrica desse fato, mesmo que o professor realize uma representação da situação no quadro. O aplicativo que utilizamos em sala está ilustrado na Figura 1.

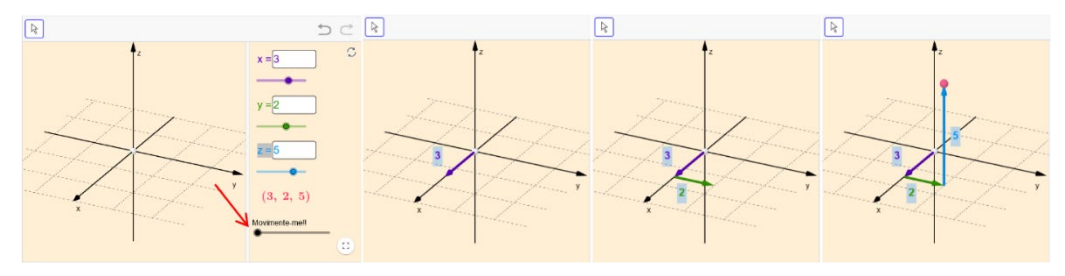

**FIGURA 1**: Ponto no espaço tridimensional

Nessa atividade, o aluno determina as coordenadas (x,y,z) do ponto, e visualiza de forma dinâmica como um ponto no espaço é plotado. Para isso basta movimentar o controle deslizante e cada vez que o aluno modifica as coordenadas, o ponto é modificado de forma automática. Além disso, é possível movimentar os eixos na janela 3D, modificando o ângulo de visão, como ilustra a Figura 2.

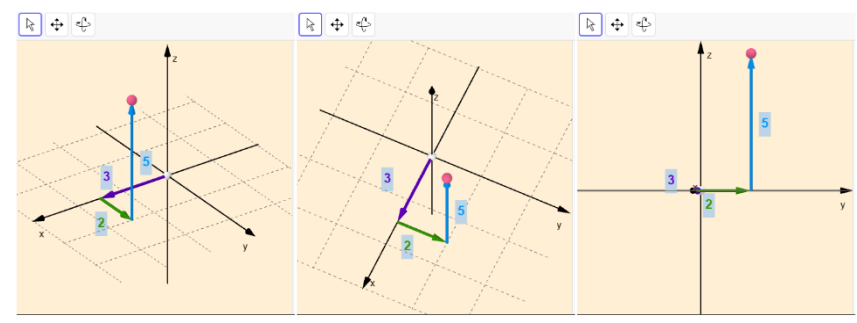

**FIGURA 2**: Movimento da janela de visualização

Esse movimento pode aguçar as habilidades de visualização por meio da constância perceptiva, no momento que consegue comparar o objeto geométrico ponto no espaço de diferentes perspectivas.

Outro tópico já explorado em pesquisas são os sistemas lineares. Por exemplo, Kripka et al (2017) apresentou uma atividade elaborada com objetivo de propiciar a (re)significação de conceitos de resolução de sistemas de duas vaiáveis e duas incógnitas para alunos de um curso de Engenharia Civil. Nossa proposta difere-se da de Kripka et al (2017) no momento que explora as possíveis soluções de um sistema linear de três variáveis e três incógnitas, como ilustra a Figura 3.

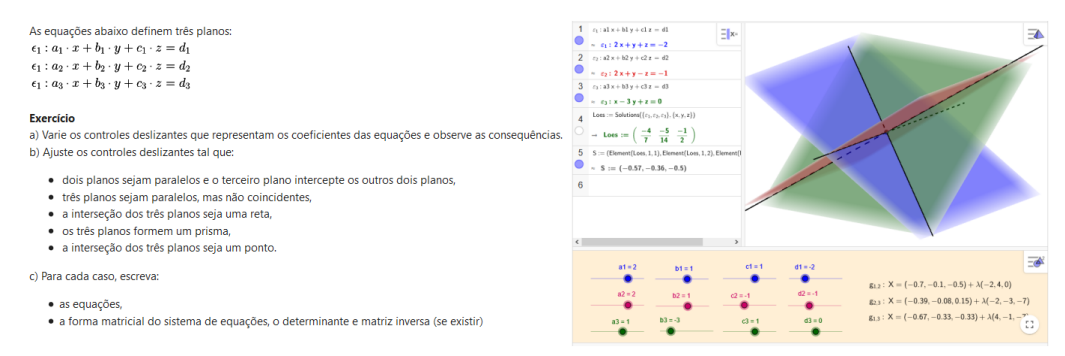

#### **FIGURA 3**: Sistemas Lineares

Essa atividade, que foi utilizada na disciplina de Algebra Linear, no curso de Física, apresenta doze controles deslizantes que representam os coeficientes das incógnitas das equações e os termos independentes. A ideia é que o aluno deve variálos a fim de responder as questões propostas. Depois de fazê-lo, ainda poderá utilizar do sistema CAS para determinar o valor do determinante da matriz associada ao sistema e a inversa da matriz.

Ao fazer a associação visual da representação espacial a algébrica, o professor não estará utilizando o "software GeoGebra apenas como mais um recurso tecnológico, mas, sim, como um recurso que colabora no desenvolvimento de conceitos matemáticos" (ABAR e ALENCAR, 2013, p. 352) visto que o software não faz Matemática de forma autônoma.

Conforme Oktaç (2018) perceber o que ocorre com os objetos ao aplicar uma transformação linear tem empregos em computação gráfica, robótica e em outras áreas onde está envolvido um estudo de representação geométrica de objetos e seu movimento. O mesmo autor afirma que tem havido diferentes sugestões didáticas na literatura sobre como visualizar transformações lineares.

Pensando nesse tipo de atividade, ao trabalhar a disciplina de Álgebra Linear, para os cursos de Física e Meteorologia, construi o aplicativo ilustrado na Figura 4.

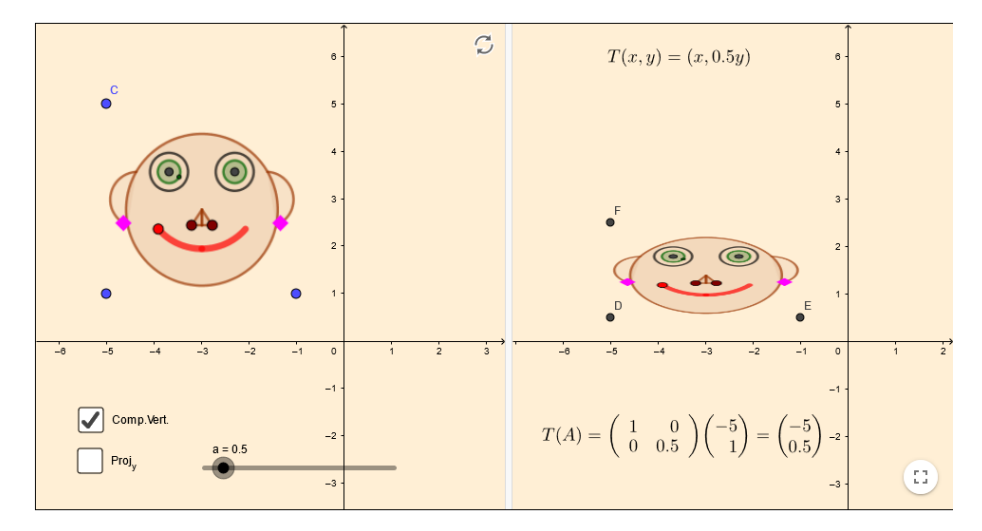

### **FIGURA 4**: Transformação linear

No exemplo apontado na figura anterior, foi selecionada a transformação compressão vertical. Ao fazê-lo, surge um controle deslizante a, que ao ser movimentado interfere na imagem transformada, assim como na matriz associada a transformaçao. Esse processo fundamenta-se na discriminação visual, quando o aluno pode comparar os objetos identificando semelhanças e diferenças que elas possuem.

### **2.2. O GeoGebra e as disciplinas de Cálculo**

Hohenwarter et al (2008) apresentam várias aplicações do GeoGebra para o ensino de Cálculo, uma delas diz respeito ao conceito de integral do Riemann usando somas inferiores e posteriores. Inspirado no modelo apresentado pelos autores, ao trabalhar a disciplina de Cálculo A, para o curso de Engenharia Mecânica, construí o aplicativo ilustrado na Figura 5.

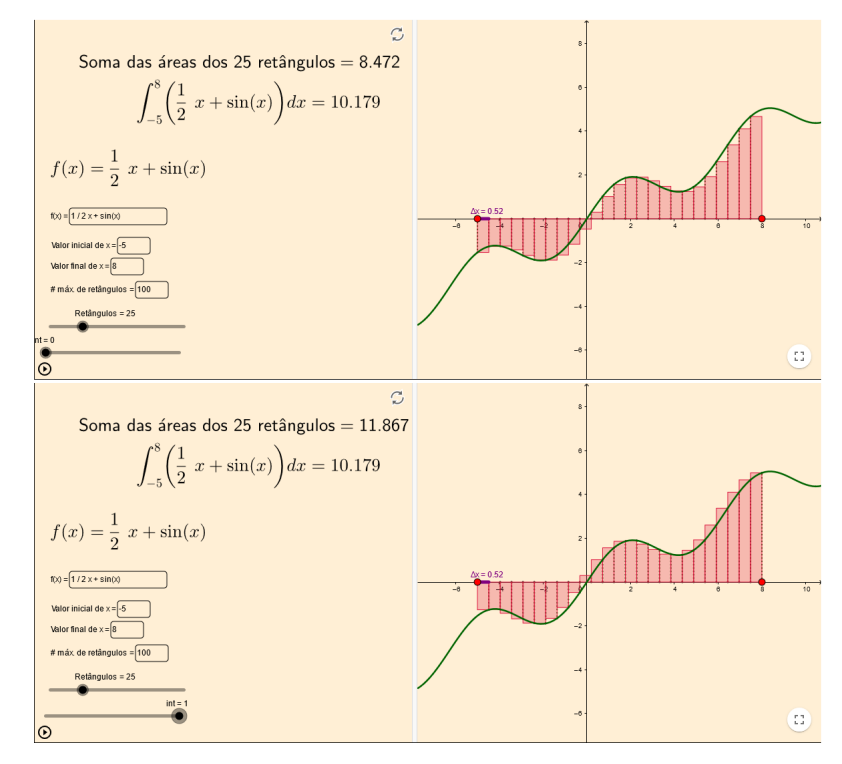

### **FIGURA 5**: Integral definida

O aplicativo apresenta de forma dinâmica o conceito da integral de Riemann usando somas inferiores e superiores. No aplicativo o aluno pode modificar a função, os limites de integração, o número máximo de retângulos via caixas de entrada. Além disso, movimentando o controle deslizante denominado "Retângulos", os alunos alteram o número de retângulos usados para calcular a soma inferior e superior em relação à função  $f$  dentro desse intervalo. Ao movimentar o controle deslizante int (que vaira de 0 a 1), o aluno define o tipo de retângulo em relação a função. Se int=0, retângulos inferiores são contruídos, se int= 1, retângulos superiores.

Mas, em disciplinas como Cálculo, além de compreender os conceitos e efetuar cálculos, muitas vezes é necessário realizar algumas demonstrações. Nesse sentido, pesquisas como Mathias, da Silva e Leivas (2019) e Stupel, Sigler e Jahangiri (2019) ilustram algumas provas sem palavras (PSP) que podem ser realizadas com o auxílio de softwares de matemática dinâmica.

Uma PSP constitui imagens ou diagramas que auxiliam os alunos a ver e entender porque um certo teorema é verdadeiro ou uma atividade possui determinada solução. Muitas vezes as PSP ajudam a realizar uma prova formal ou resolver atividades. Conforme Stupel, Sigler e Jahangiri (2019) a ênfase de uma PSP está no fornecimento de pistas visuais, a fim de promover e desenvolver o pensamento matemático por meio da visualização. Enquanto docente, penso importante esse tipo de atividade para estimular as habilidades visuais dos alunos e nesse caso, selecionei

uma PSP, elaborada pelo professor Daniel Mentrard<sup>[4](#page-9-0)</sup>, que ilustra a resolução de uma integral, como ilustra a Figura 6.

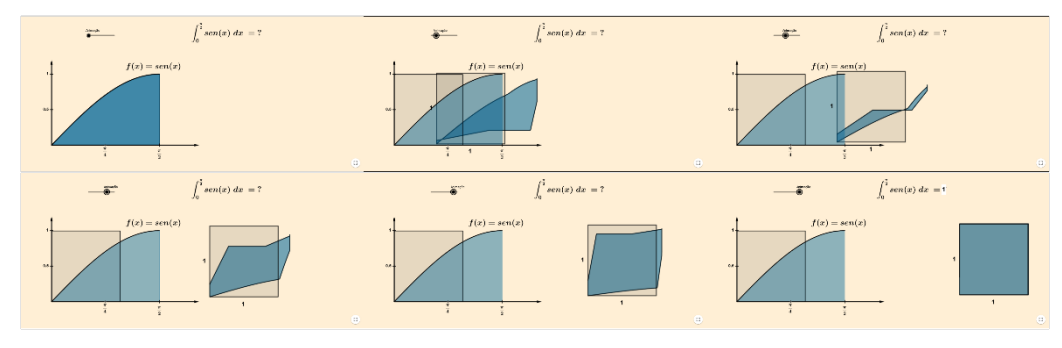

#### **FIGURA 6**: Prova sem Palavra

Na PSP ilustrada, o aluno poderá perceber que a área abaixo do gráfico da função  $f(x) = \text{sen}(x)$  limitado no intervalo de 0 a  $\frac{\pi}{2}$  vale uma unidade de área, com um simples arrastar do controle deslizante.

Uma aplicabilidade do software GeoGebra com pouca divulgação científica, mas muito utilizada, por exemplo nas disciplina de Cálculo B nos cursos de Engenharia, é a possibilidade de gerar objetos como superfícies que são gráficos de funções de duas variáveis e suas curvas de níveis. A tecnologia disponível no software permite ao aluno que gire tais objetos, faça cortes e visualize-os.

Nesse sentido, fundamentos relativos à habilidade de visualização podem ser exercitados, tais como a rotação mental e a percepção de posições. A Figura 7 ilustra as atividades escolhidas para mostrar aos alunos algumas curvas de níveis.

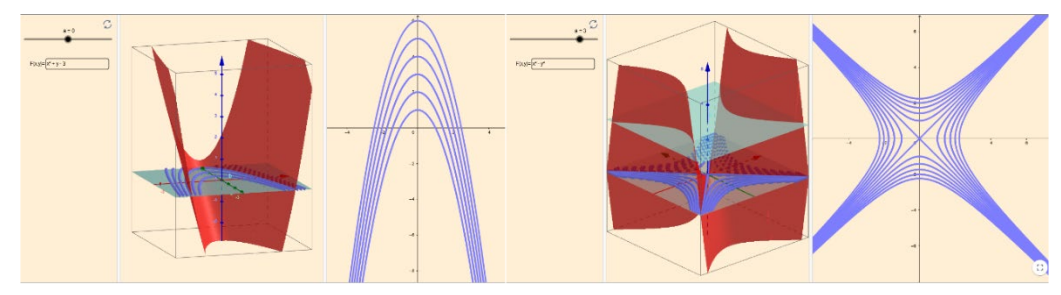

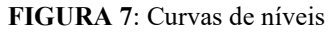

No aplicativo é possível plotar o gráfico de diferentes funções de várias variáveis na janela 3D a partir de uma caixa de entrada. Além disso, ao movimentar o controle deslizante o aluno visualiza a formação das curvas de nível na janela 2D. Uma opção de utilização para essa atividade é apresentá-la aos alunos e depois realizar os seguintes questionamentos: O que é uma curva de nível de uma função de duas variáveis? O que uma curva de nível nos diz sobre uma função?

<span id="page-9-0"></span><sup>4</sup> <https://www.geogebra.org/u/daniel+mentrard>

Nesse sentido, percebo a diferença das minhas aulas e a interação com os alunos. A possibilidade de plotar essas superfícies já existia no final da década de 1990 quando comecei a lecionar em cursos de graduação, porém os softwares disponíveis na época eram comerciais, o que dificultava o acesso para a maioria dos estudantes.

Ao lecionar as disciplinas de Cálculo B para as Engenharias e também em Cálculo III, nos cursos de Matemática Licenciatura e Bacharelado, outro conceito ensinado com foco na exploração das propriedades, são as curvas planas. Em particular, em Alencar, Santos e Neto (2020) um dos capítulos é dedicado ao estudo desses conceitos e todas as curvas apresentadas possuem um link para o site do Geogebra. Uma dessas curvas está ilustrada na Figura 8.

| $\alpha(t) = (sent, sen2t)$                                                                   | $\sqrt{N}$ | $\alpha(t) = (sent, sen2t)$                                                         | $\alpha(t) = (sent, sen2t)$                                                          |  |
|-----------------------------------------------------------------------------------------------|------------|-------------------------------------------------------------------------------------|--------------------------------------------------------------------------------------|--|
|                                                                                               |            |                                                                                     |                                                                                      |  |
| $o(0) = (on 1.35, son 2 * (1.35))$<br>28<br>$\mathbf{b} = -\mathbf{B}$ . In<br>$\circledcirc$ | $-1$       | $o(t) = (mn4.83, mn2 * (4.93))$<br>13<br>$\mathbf{S} = \{ \mathbf{B} \}$ . Let<br>ക | $o(1) = (see 6.22, von 2 * (6.22))$<br>$\mathbf{D}=\mathbf{D}=\mathbf{D}$<br>$\odot$ |  |

**FIGURA 8**: Lemniscata **FONTE:** Adaptado de Alencar, Santos e Neto (2020)

A curva ilustrada acima é denominada Leminiscata e no aplicativo escolhido, é possível visualizar o traçado da curva conforme o parâmetro varia.

Nas mesmas disciplinas (Cálculo B e Cálculo III) trabalham-se as curvas no espaço. Uma dessas curvas, denominada curva de Viviani, chama a atenção por uma particularidade, é a intersecção entre uma esfera de raio r e um cilindro de raio  $\frac{r}{2}$  que é tangente à esfera e também passa pelo seu centro. Mas, essa mesma curva também representa a interseção entre um cone e um parabolóide (Figura 9).

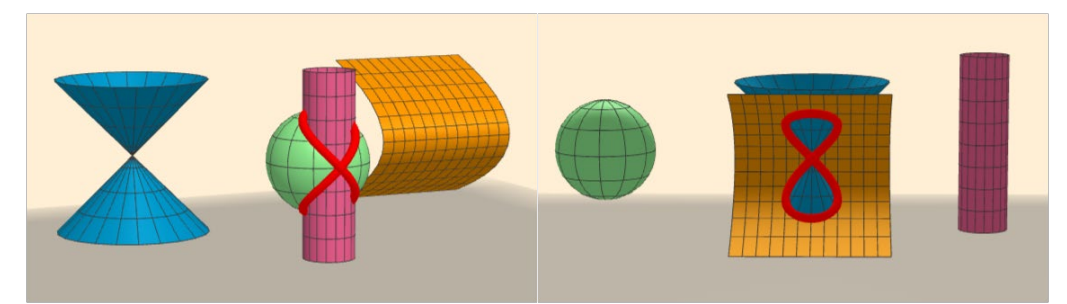

#### **FIGURA 9**: Curva de Viviani

É possível observar que nesse exemplo, que existe outro fundamento de habilidade de visualização, a que Gutiérrez (1996) denomina de "percepção figurafundo", pois é necessário isolar a curva. Também, é interessante fazer o aluno perceber que a mesma curva é a interseção de qualquer uma das quatro superfícies

que são disponibilizadas no aplicativo. Para isso, basta que o estudante movimente os controles deslizantes localizados a esquerda, como ilustra a Figura 10.

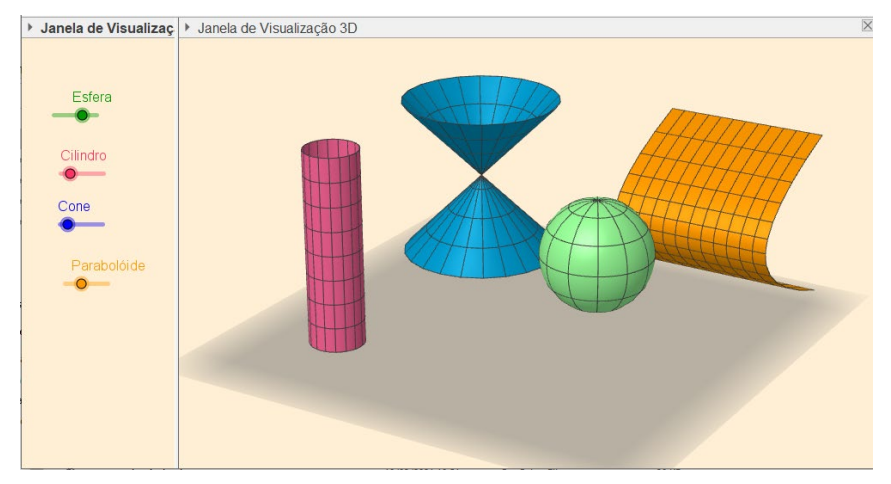

**FIGURA 10**: Superfícies

Monzon e Basso (2019) abordam possibilidades de construir e manipular objetos espaciais no GeoGebra, em conjunto com a impressão 3D. Tais possibilidades vieram à tona desde que foi disponibilizado a versão online do software que tornou viável realizar o download de arquivos em formato  $STL<sup>5</sup>$  $STL<sup>5</sup>$  $STL<sup>5</sup>$  (Figura 11), o que permite exportar o arquivo gerado para softwares de impressão 3D que fazem o fatiamento das imagens para posterior impressão.

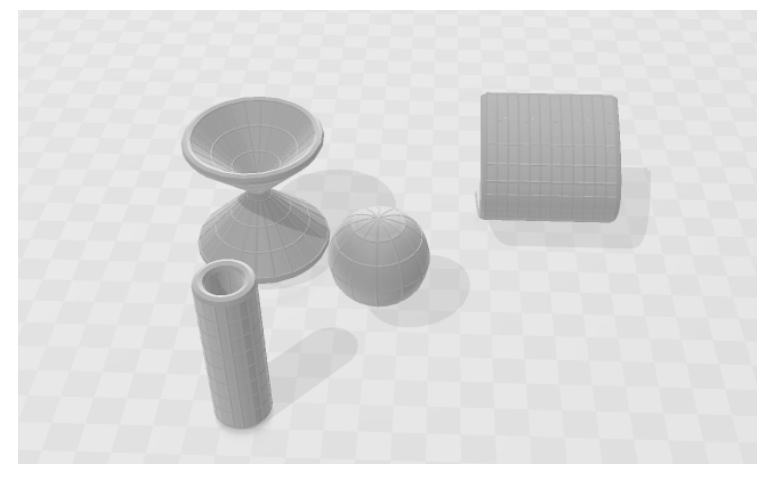

**FIGURA 11**: Modelo de Superfícies em formato STL

Em disciplinas de Cálculo, para diferentes cursos de graduação, apresentei modelos de quádricas que foram construídos no GeoGebra e impressos em 3D (Figura 12).

<span id="page-11-0"></span><sup>5</sup> StereoLithography

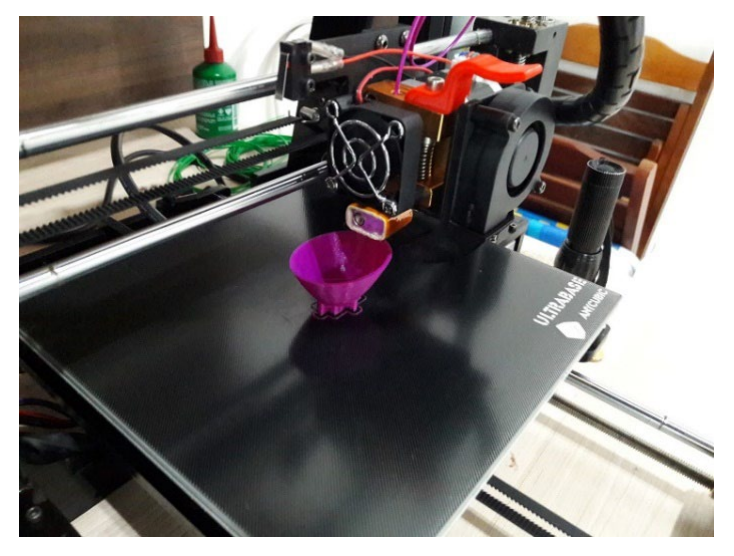

**FIGURA 12**: Impressão de um paraboloide elíptico

Ao disponibilizar modelos tridimensionais aos alunos, percebi assim como Monzon e Basso (2019) que essa alternativa proporciona experiências que contribuem para o desenvolvimento do pensamento geométrico espacial dos estudantes. É importante observar que essa tecnologia está acessível e no site do GeoGebra<sup>[6](#page-12-0)</sup> existe um tutorial que aborda todo o processo.

### **2.3. O GeoGebra e as disciplinas de Geometria**

Ao lecionar a disciplina de Geometria Plana e Espacial para os cursos de Matemática Licenciatura e Bacharelado, o GeoGebra é uma ferramenta que se faz presente em quase todos os momentos da aula, visto que esse SMD fornece "um ambiente de aprendizagem muito interativo e colaborativo entre o aluno e o professor" (ZIATDINOV, VALLES JR, 2022, p. 398). Também acredito que essa ferramenta não deve ser usada apenas como um fator ilustrativo, mas todas as propriedades inerentes a esse software devem ser aproveitadas.

Nesse sentido, um teorema trabalhado em Geometria Plana, denominado Teorema de Varignon é um exemplo do que é possível realizar utilizando esse software. Tal teorema nos diz que os pontos médios E, F, G e H dos respectivos lados de um quadrilátero ABCD são os vértices de um paralelogramo (Figura 13). Além disto, a área do paralelogramo corresponde sempre à metade da área do quadrilátero.

<span id="page-12-0"></span><sup>6</sup> <https://www.geogebra.org/3Dprinting>

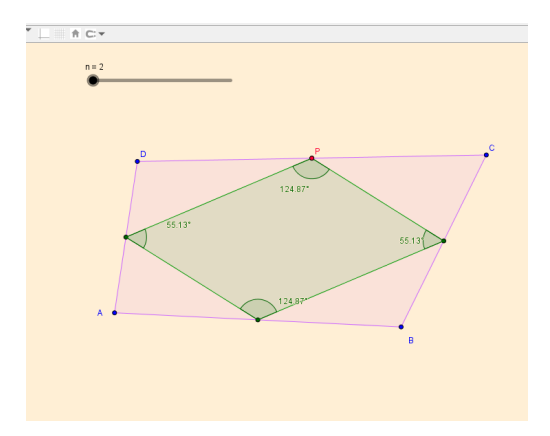

**FIGURA 13**: Teorema de Varignon

Utilizando o software GeoGebra é possivel verificar que esse Teorema é válido não apenas para quadriláteros convexos, mas também para os não convexos. Além disso, é possível realizar uma extensão desse Teorema, utilizando não o ponto médio de cada lado, mas fazendo uma trissecção, penta-secção, ou até uma n-ésima secção dos seus lados. A Figura 14 ilustra tal fato.

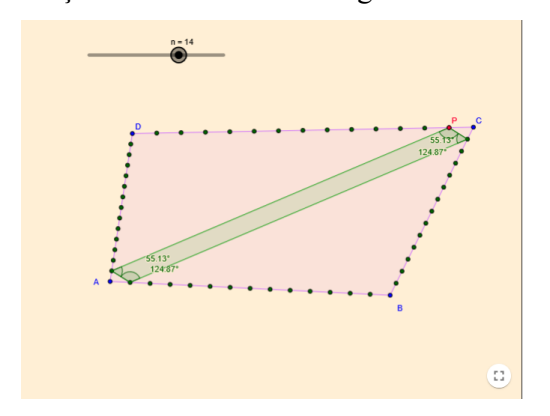

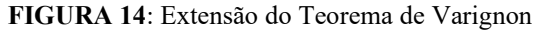

Esse tipo de atividade, além de auxiliar na percepção visual do estudante, traz fatores, que no meu ponto de vista, são fundamentais. Conforme Mathias, Silva e Leivas (2019):

> Tal ambiente possui um aspecto peculiar, que é o de proporcionar ao usuário a manipulação e a animação das construções realizadas, de forma que não percam suas propriedades inerentes. Além disso, é possível obter a sua posterior visualização, a fim de perceber possíveis generalizações. (MATHIAS; SILVA; LEIVAS, 2019, p. 63).

Em particular, todo o processo de construção e possíveis desdobramentos do uso do GeoGebra para ensinar esse teorema, estão descritos em da Silva e Mathias (2016).

Além da possibilidade de investigar propriedades descritas nos teoremas clássicos de Geometria Plana, também utilizo o GeoGebra para realizar construções geométricas, que comumente são realizadas usando régua e compasso. Mas, assim como descrito anteriormente, sempre pensando em explorar todas as potencialidades. Um exemplo disso, é a construção feita para inscrever circunferências tangentes entre si internas a um polígono regular. Em Braga (1997) é apresentado o protocolo dessa construção, para um hexágono regular (Figura 15).

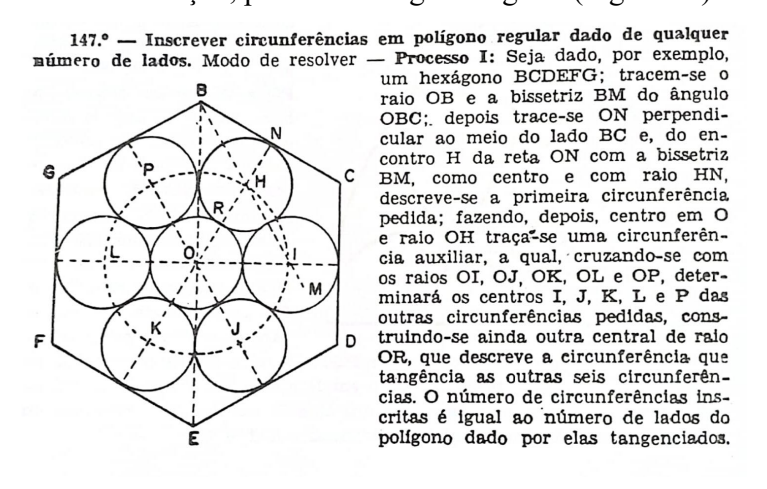

**FIGURA 15**: Protocolo de construção **FONTE:** Braga (1997, p.96)

Utilizando a ferramenta planilha, é possível realizar essa mesma construção, generalizando o processo para outros polígonos, conforme ilustra a Figura 16.

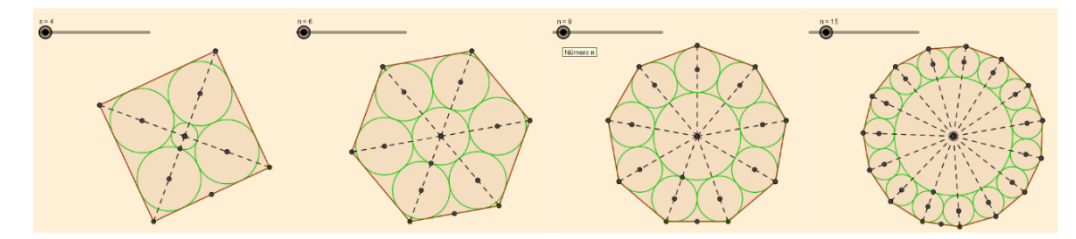

**FIGURA 16**: Generalização do processo de construção

Penso que explorar generalizações de situações geométricas, como so exemplos apresentados, mostra aos alunos as potencialidades do SMD e abre possibilidades para visualizar além do que as atividades propõem. Nesse sentido, também tenho usado de PSP ou animações como as que apresentamos em Mathias, Silva e Leivas (2019) e em Alencar *et al* (2022). Um exemplo é o Teorema de Viviani<sup>[7](#page-14-0)</sup>.

<span id="page-14-0"></span><sup>7</sup> Coincidentemente a denominação do Teorema e da curva apresentada na seção anterior tem origem no nome do matemático italiano Vicenzo Viviani, que viveu no século XVII.

Esse teorema afirma que dado um triângulo equilátero ΔABC de lado l e considerando P um ponto interior a  $\triangle$ ABC como ilustrado<sup>[8](#page-15-0)</sup> na Figura 17. Então as retas perpendiculares passando por P aos três lados de ΔABC determinam três segmentos cuja soma das medidas é igual à altura do triângulo.

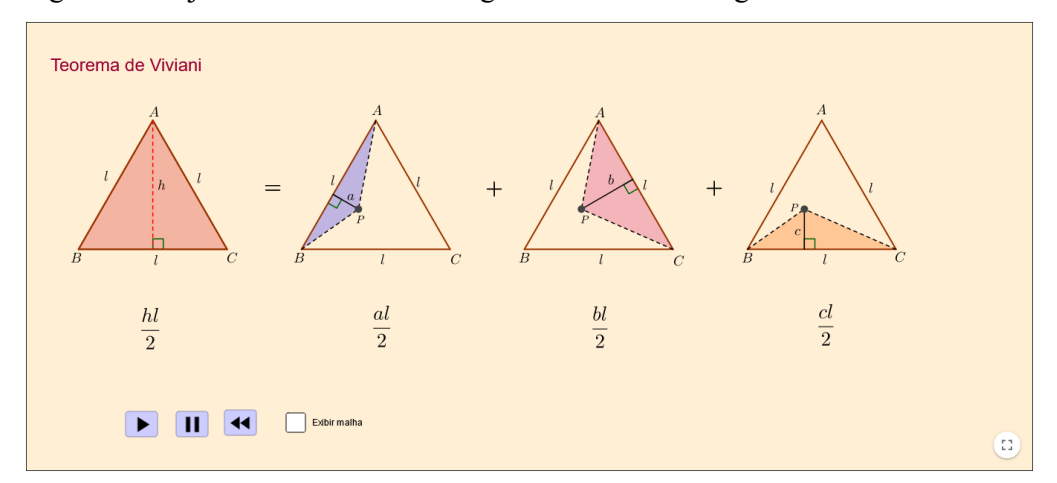

**FIGURA 17**: Ilustração de uma animação para um PSP do Teorema de Viviani **FONTE:** Alencar et al (2022, p.492)

Uma generalização para esse resultado, englobando todos os polígonos regulares é apresentado em Chen e Tian (2006). Nesse caso não é considerada a altura, mas que dado um ponto no interior do polígono regular  $P_n$ , a soma das distâncias do ponto P às retas contendo os lados de  $P_n$  independe da posição do ponto P. Esse fato é facilmente verificado, e assim como feito para o Teorema de Varignon, o comando sequência disponível no GeoGebra, é amplamente utilizado. A Figura 18 ilustra a extensão do Teorema de Viviani para polígonos quaisquer.

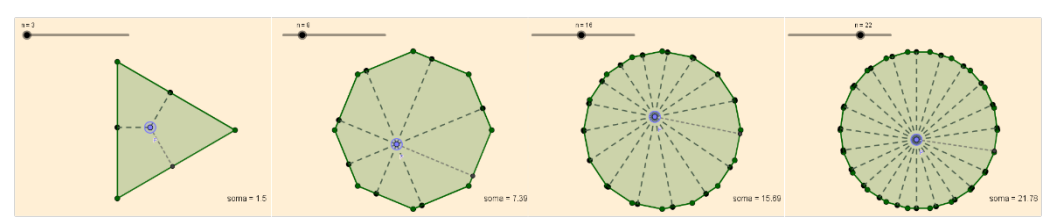

**FIGURA 18**: Extensão do Teorema de Viviani para polígonos quaisquer

Ao trabalhar a disciplina de Geometria Espacial, um resultado apresentado aos alunos é uma extensão do Teorema de Viviani para o espaço, conforme ilustra a Figura 19.

<span id="page-15-0"></span><sup>8</sup> <https://www.geogebra.org/m/pkrbngfe>

250 Propriedade "Num tetraedro regular, a soma das distâncias de um ponto interior qualquer às quatro faces é igual à altura do tetraedro." Demonstração Sendo  $I$  um ponto interior;  $x, y$ , z e t as respectivas distâncias às faces<br> $ABC$ ,  $ABD$ ,  $ACD$  e  $BCD$ , devemos provar que:  $x + y + z + t = h$ em que  $h$  é a altura do tetraedro. De fato, a soma dos volumes das<br>pirâmides IABC, IABD, IACD e IBCD  $\acute{e}$  igual ao volume de  $\acute{A}$ BCD. Sendo S a área de uma face do tetraedro, vem:  $\frac{1}{3}$  Sx +  $\frac{1}{3}$  Sy +  $\frac{1}{3}$  Sz +  $\frac{1}{3}$  $-St = \frac{1}{2} Sh$ então  $x + y + z + t = h$ 

**FIGURA 19**: Teorema de Viviani no espaço **FONTE:** Dolce e Pompeu (1993, p.304)

Usando o GeoGebra é possível decompor o tetraedro original em três pirâmides cujas alturas são as distâncias do ponto interior as faces, conforme ilustra a Figura 20 e com isso fazer uma PSP do referido Teorema.

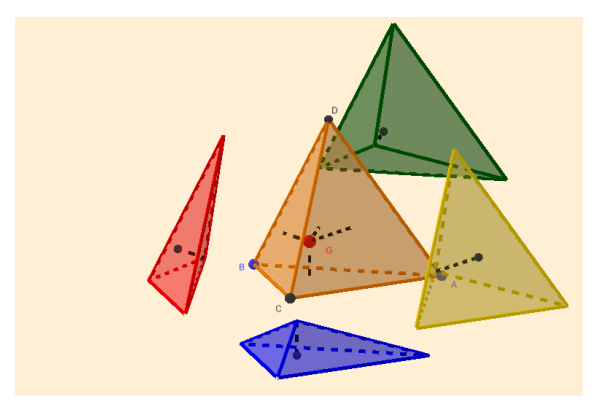

**FIGURA 20**: Ilustração de uma PSP para o Teorema de Viviani no espaço

Essa decomposição, conforme descreve Gonzato, Fernández e Díaz (2011) é um tipo de ação que contribui para o desenvolvimento de habilidades de visualização espacial (HVE). Nesse caso, trata-se de uma atividade em que o aluno precisa compor e decompor um sólido tridimensional de forma a perceber as relações inerentes a esses objetos.

Em contato com os alunos do curso de Matemática, que estão cursando Geometria Espacial e realizando a disciplina de Estágio, discute-se muito sobre o que é ensinado no Ensino Básico e quais os materiais didáticos que podem ser utilizados. Nesse ponto, observa-se que os livros didáticos valorizam de forma excessiva os cálculos de área e volume, em detrimento a exercícios que privilegiam

o raciocínio espacial (MATHIAS e SIMAS, 2021). E, conforme Settimy e Bairral (2020) é percebida certa dificuldade em trabalhar as HVE no ambiente escolar. Os autores evidenciam que a implementação de atividades voltadas ao desenvolvimento de HVE é necessária para que essas habilidades sejam desenvolvidas, visando superar as dificuldades.

Pensando no profissional que estamos disponibilizando para o mercado de trabalho, na disciplina de Geometria Espacial do curso de Matemática Licenciatura da UFSM, temos uma unidade que se preocupa em apresentar atividades que possam contribuir com o aprimoramento das HVE com os futuros professores. Um exemplo de atividade trabalhada na referida disciplina é ilustrado na Figura 21. As instruções orientam o aluno a imaginar a superfície que resulta nas seções transversais apresentadas, quando é interceptada por um plano de corte.

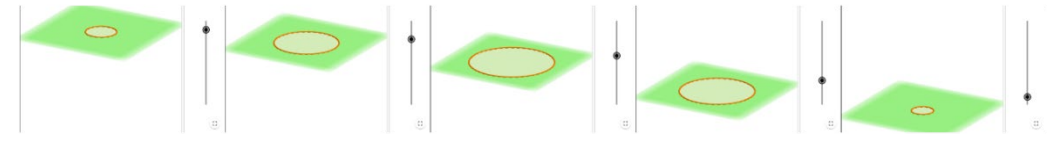

### **FIGURA 21**: Seções transversais

Uma forma de realizar essa atividade é construir uma imagem mental da superfície, imaginá-la sendo cortada e mudar a perspectiva de visão, pensando nos cortes apresentados. E essas imagens mentais são as referidas em Leivas (2009) ao definir visualização como "um processo de formar imagens mentais, com a finalidade de construir e comunicar determinado conceito matemático, com vistas a auxiliar na resolução de problemas analíticos ou geométricos". Ou seja, nessa atividade os alunos precisam inferir representações 3D a partir de estruturas 2D e segundo Cohen e Hegarty (2008) essa é uma habilidade essencial em muitas áreas do conhecimento.

### **Conclusões**

O objetivo desse artigo foi apresentar diferentes atividades que possam contribuir com o ensino de matemática, pensando no processo de visualização pertinente a alunos do ensino superior. Tais processos são os descritos em Gutiérrez (1996), Leivas (2009) e Gonzato, Fernández e Díaz (2011). A ideia foi apresentar um pouco do que faço em sala de aula e o potencial do GeoGebra como ferramenta cognitiva, conforme mencionam Cheng e Leung (2015).

Porém, penso que esse software vai muito além da sala de aula. A partir da sua criação foi construída uma comunidade de aprendizagem, algo como uma rede de apoio para aqueles que o utilizam. Conforme cito em Mathias (2021), leciono desde o final da década de 1990 e utilizei em sala de aula, tanto no ensino Básico quanto no Superior, diferentes softwares de apoio ao ensino de Matemática. Porém, em nenhum outro momento, foi tão simples a instrumentalização da ferramenta, quanto no caso do GeoGebra.

Penso que essa facilidade ocorre pela época que vivenciamos, pelas possibilidades de troca de experiências que a internet disponibiliza. Porém, questiono: se o GeoGebra fosse um software comercial, será que ele seria tão difundido? Até que ponto poderíamos utilizá-lo de maneira tão efetiva em espaços públicos, amplamente sucateados devido as não políticas públicas que temos enfrentado? Se tivéssemos uma política de governo que encapasse esse software como seu, o quanto já teríamos contribuído em termos de pesquisa e difusão de materiais dentro das salas de aula?

Para quem trabalha diariamente com esse software sabe que seu início se deu a partir de uma tese de doutorado (HOHENWARTER, 2006) em um pais que o abraçou como uma política de estado. Felizmente, existiram voluntários que tornaram possível que o GeoGebra fosse traduzido para outras línguas. E, no caso do nosso país, o professor Humberto Bortolossi da Universidade Federal Fluminense foi o responsável por esse trabalho. Também, de forma voluntária, existem pessoas que pensam e promovem cursos, para que outras possam aprender e aperfeiçoar aquilo que já sabem. Esse, é o caso do professor Aquino, que desde 2011 possui um canal no Youtube<sup>[9](#page-18-0)</sup> em que ensina as ferramentas disponíveis no software. Acredito que tenha sido por meio desse canal que inicialmente sanei muitas dúvidas e retirei ideias para levar para a sala de aula.

Nessa mesma direção, conheci em meados de 2014 o canal do professor Sérgio Dantas<sup>[10](#page-18-1)</sup> que foi um "divisor de águas" em minha trajetória profissional. A partir das informações fornecidas em cada vídeo, mudei minha percepção sobre as potencialidades do GeoGebra. O referido canal foi uma das fontes do curso de formação de professores quanto à utilização do GeoGebra (DANTAS e LINS, 2017).

Atualmente a coordenação do Curso "O GeoGebra"[11](#page-18-2) conta com a colaboração de outros generosos colegas, que em conjunto com o professor Sérgio fazem um trabalho indiscritível. Em particular, fui aluna na sexta edição desse curso, e desde lá, tenho atuado como professora e confesso que aprendo a cada edição. Muitas das ideias apresentadas no presente artigo surgiram das discussões levantadas nos fóruns, nas diversas edições do curso.

Para além das produções nacionais, existe um vasto repositório, hospedado no site oficial do software<sup>[12](#page-18-3)</sup> em que é possível encontrar desde a construção mais simples até projetos muito sofisticados. Uma das possibilidades é a criação de livros

<sup>9</sup> <https://www.youtube.com/watch?v=9-orPBR1TXo>

<span id="page-18-2"></span><span id="page-18-1"></span><span id="page-18-0"></span><sup>&</sup>lt;sup>10</sup> <https://www.youtube.com/playlist?list=PL4Setj2LURCJoFN40GyXYE9y1bvQWn7LA>

<sup>&</sup>lt;sup>11</sup> <https://ogeogebra.com.br/site/>

<span id="page-18-3"></span><sup>12</sup> <https://www.geogebra.org/materials>

dinâmicos, como denominam Nóbriga e Siple (2020), que podem ser construídos por qualquer usuário, com a possibilidade de inserção de figuras, figuras, *applets,* questões abertas e fechadas, vídeos, entre outros elementos. Além disso, nesse mesmo sítio é possível identificar autores e construções, criar e depositar materiais, organizar atividades e disponibilizá-las para turmas específicas, realizar o download do software, seja para computadores ou para dispositivos móveis.

Olhando para tudo o que o GeoGebra proporciona, percebo que ele não é apenas um software para aprender e ensinar matemática, mas é um elo entre pessoas que possuem objetivos comuns. Esse propósito pode ou não ser fundamentado em uma teoria de aprendizagem, pode ter fins lúdicos ou artísticos e às vezes, é possível que objetivo nem seja educacional. Penso que o GeoGebra extrapolou há muito tempo o fim para o qual foi criado. A partir desse software faço minhas pesquisas, preparo as minhas aulas, faço parte de redes de apoio a utilização do software, mas principalmente conheço pessoas e cultivo amizades. Enquanto pessoa, aprendo a cada dia, seja sobre programação, Geometria, Álgebra e Cálculo, mas principalmente, aprendo sobre relações humanas.

### **Referências**

ABAR, C. A. A. P.; ALENCAR, S. V. A Gênese Instrumental na Interação com o GeoGebra: uma proposta para a formação continuada de professores de matemática*.* **Bolema**, v. 27, n. 46, 2013.

ALENCAR, H.; CÂNDIDO, L.; GARCIA, R.; MATHIAS, C. V. O GeoGebra como ferramenta de apoio ao entendimento de demonstrações em Geometria. **Revista do Professor de Matemática Online**. v.10, n. 4, 2022.

ALENCAR, H.; SANTOS, W.; NETO, G. S. **Geometria diferencial de curvas no R2.** Coleção Coletâneas de Matemática. Rio de Janeiro, SBM. 2020.

BRAGA, T. **Desenho linear geométrico**. São Paulo, Ícone. 1997.

CHEN, Z.; TIAN, L. The converse of Viviani's theorem. **The College Mathematics Journal**, v. 37, n. 5, 2006.

CHENG K., LEUNG A. A dynamic applet for the exploration of the concept of the limit of a sequence. **Int J Math Educ Sci Technol**. v. 46, n. 2, 2015.

CONTRERAS, J. N. Investigating Variations of Varignons Theorem Using GeoGebra. GeoGebra. **International Journal of Romania**, v.3. 2014.

DA SILVA, J. de A.; MATHIAS, C. V. Teorema de Varignon e suas extensões apoiadas na Investigação Matemática com o GeoGebra. **Revista do Instituto GeoGebra Internacional de São Paulo**, v. 5, n. 2, 2016.

DANTAS, S. C.; LINS, R. C. Reflexões sobre Interação e Colaboração a partir de um Curso Online. **Bolema: Boletim de Educação Matemática**, v. 31, p. 1- 34, 2017.

GONZATO, M.; FERNÁNDEZ, M.; DÍAZ, J. J. Tareas para el desarrollo de habilidades de visualización y orientación espacial. **NÚMEROS. Revista de Didáctica de las Matemáticas**, v. 77, 2011.

GUTIÉRREZ, A. Visualization in 3-Dimensional Geometry: Search of a Framework. University of Valence, Spain, 1996.

HOHENWARTER, J.; HOHENWARTER, M.; LAVICZA, Z. Introducing dynamic mathematics software to secondary school teachers: The case of GeoGebra. **Journal of Computers in Mathematics and Science Teaching**, v. 28, n. 2, 2009.

HOHENWARTER, M. **GeoGebra-didaktische Materialien und Anwendungen für den Mathematikunterricht**. 334 f. Tese (Erlangung des Doktorgrades an der Naturwissenschaftlichen Fakult ̈at) - Paris-Lodron-Universit ̈at. Salzburg, 2006. Recuperado de: [https://drive.google.com/file/d/](https://drive.google.com/file/d/1bAEtIottGUG-NGgK7Ow8hmd5zsI-967B/view)  [1bAEtIottGUG-NGgK7Ow8hmd5zsI-967B/view.](https://drive.google.com/file/d/1bAEtIottGUG-NGgK7Ow8hmd5zsI-967B/view) Acesso em: 14 set. 2022

HOHENWARTER, M.; HOHENWARTER; J., KREIS; Y., LAVICZA; Z. Teaching and learning calculus with free dynamic mathematics software GeoGebra. In: *11th International Congress on Mathematical Education.*  Monterrey, Nuevo Leon, Mexico. 2008.

HOHENWARTER, M.; JONES, K. Ways of linking geometry and algebra, the case of Geogebra. *Proceedings of the British Society for Research into Learning Mathematics,* v. 27, n. 3, p. 126-131, 2007.

KRIPKA, R. M. L., KRIPKA, M., DE NARDIN PANDOLFO, P. C., PEREIRA, L. H. F., VIALI, L.; LAHM, R. A. Aprendizagem de Álgebra Linear: explorando recursos do GeoGebra no cálculo de esforços em estruturas. **Revista Acta Scientiae**, v. 19, n. 4, 2017.

LEIVAS, J. C. P. **Imaginação, intuição e visualização: a riqueza da possibilidade da abordagem geométrica no currículo de cursos de licenciatura de matemática**. 294 f. Tese (Doutorado em Educação) - Universidade Federal do Paraná. Curitiba, 2009.

LEUNG, Allen. Dragging in a dynamic geometry environment through the lens of variation. **International Journal of Computers for Mathematical Learning**, v. 13, n. 2, 2008.

LOPES, J. I.; DA SILVA, J. H. M. O Pensar Reflexivo Como Objetivo do processo educativo na perspectiva de John Dewey. **Revista Opinião Filosófica**, v. 7, n. 1, 2016.

MATHIAS, C. V. Softwares de Geometria Dinâmica: sobre as mudanças do conhecimento tecnológico de um determinado tempo e espaço. **Revista De História Da Educação Matemática**, v. 7, 2021.

MATHIAS, C. V., SIMAS, F. L. B. Tarefas de Visualização em Exercícios de Geometria Espacial. **Educação Matemática em Revista-RS**, v. 2, n. 22, 2021.

MATHIAS, C. V.; DA SILVA, H. A.; LEIVAS, J. C. P. Provas sem palavras, visualização, animação e GeoGebra. **Revista do Instituto GeoGebra Internacional de São Paulo**, v. 8, n. 2, 2019.

MENDES, I. A. **Matemática e investigação em sala de aula. Tecendo redes cognitivas na aprendizagem**. São Paulo, Livraria da Física, 2009.

MONZON, L.; BASSO, M. GeoGebra e Impressão 3D: desenvolvendo o Pensamento Geométrico Espacial. *Anais do XXV Workshop de Informática na Escola.* SBC, p. 276-285, 2019.

NÓBRIGA, Jorge Costa; SIPLE, Ivanete Zuchi. Livros Dinâmicos de Matemática. **Revista do Instituto GeoGebra Internacional de São Paulo**, v. 9, n. 2, 2020.

OKTAÇ, A. Understanding and visualizing linear transformations. *Invited Lectures from the 13th International Congress on Mathematical Education*. Springer, Cham, p. 463-481, 2018.

PLASS, J. L.; HOMER, B. D.; HAYWARD, E. O. Design factors for educationally effective animations and simulations. **Journal of Computing in Higher Education**, v. 21, n. 1, p. 31-61, 2009.

SETTIMY, T. F. O.; BAIRRAL, M. A. Dificuldades envolvendo a visualização em geometria espacial. **VIDYA**, v. 40, n. 1, 2020.

STUPEL, M.; SIGLER, A.; JAHANGIRI, J. Teaching proofs without words using dynamic geometry. **The Mathematical Gazette**, v. 103, n. 557, 2019.

VERHOEF, N. C.; COENDERS, F.; PIETERS, J. M.; VAN SMAALEN, D.; TALL, D. O. Professional development through lesson study: teaching the derivative using GeoGebra. **Professional development in education**, v. 41, n. 1, 2015.

ZIATDINOV, R.; VALLES JR, J. R. Synthesis of modeling, Visualization, and programming in GeoGebra as an effective approach for teaching and learning STEM topics. **Mathematics**, v. 10, n. 3, 2022.

ZICCARDI, L. R. N.; DA SILVA, C. A. F. Aprendizagem Significativa de Matemática em um Curso Superior de Engenharia Utilizando o Geogebra. **Ensino da Matemática em Debate**, v. 6, n. 2, 2019.